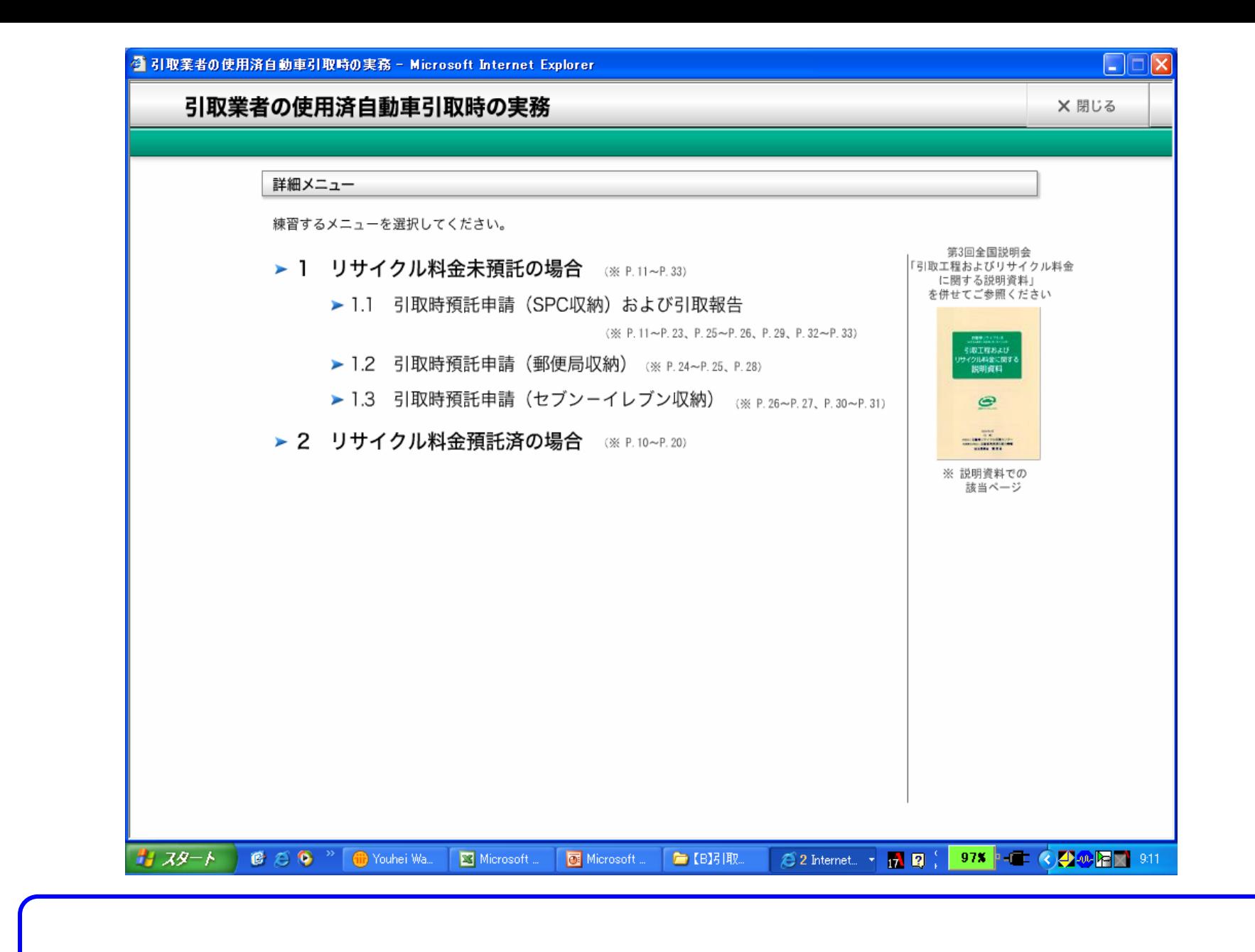

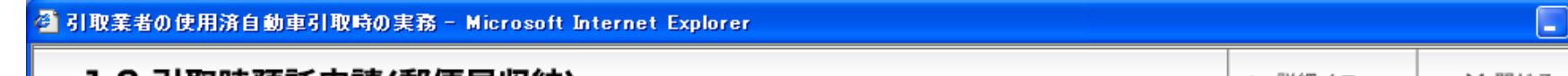

## 1.2 引取特預託甲請(郵便局收納)

▲ 詳細メニュー ┃

※ 閉じる

リサイクル料金が未預託の使用済自動車を引き取る際には、最終所有者にリサイクル料金を支払っていただく必要があります。リサイクル料金の収納 方法は、次の3種類から選択できます。

- 1. スマートピットカード(SPC)利用方式
- 2. 郵便局口座振替
- 3. セブンーイレブン利用方式

ここでは、郵便局口座振替を利用してリサイクル料金を収納する場合の練習を行います。

使用済自動車の引取時には、まず資金管理システムにログイン(接続)して預託確認を行い、郵便局口座振替でリサイクル料金を収納する旨の預託 申請を行った上で(①)、リサイクル料金を収納していただきます。実際には、預託申請を行った後に一旦資金管理システムからログアウト(接続解除) しますが、この練習では、続けて預託済であることを確認し(②)、電子マニフェストシステムに接続して引取報告を行います(③))。 操作の流れは、次のとおりです。

(1)「資金管理システムログイン」→「メニュー選択」→「車両検索」→「実車装備入力」→「預託状況表示」→「預託申請(確認)」→「預託申請(完了)」 ②「資金管理システムログイン」→「メニュー選択」→「引取車両情報ー覧からの車両検索」→「実車装備再確認」→「預託状況表示」→「引取証明書等 の発行」→「預託状況表示」

(3)「電子マニフェストシステムログイン」→「引取報告」→「引取報告完了」

①の「資金管理システムログイン」から「実車装備入力」までと、預託済となった後の引取報告(②、③)の操作については、各収納方式で共通のため、 ここでは、郵便局口座振替を選択した場合の操作について、①の「預託状況表示」から「預託申請(完了)」の操作について説明します。

操作の流れは、次のとおりです。

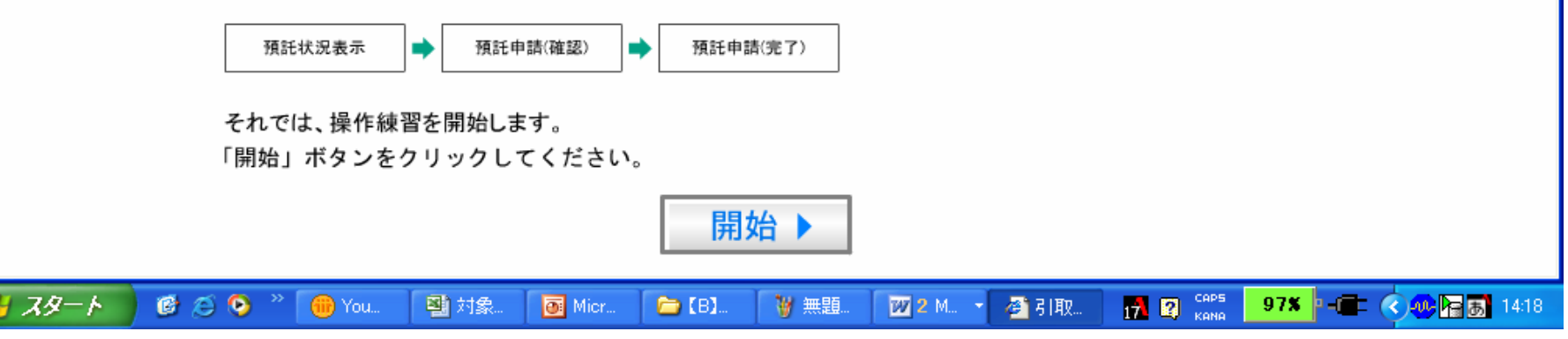

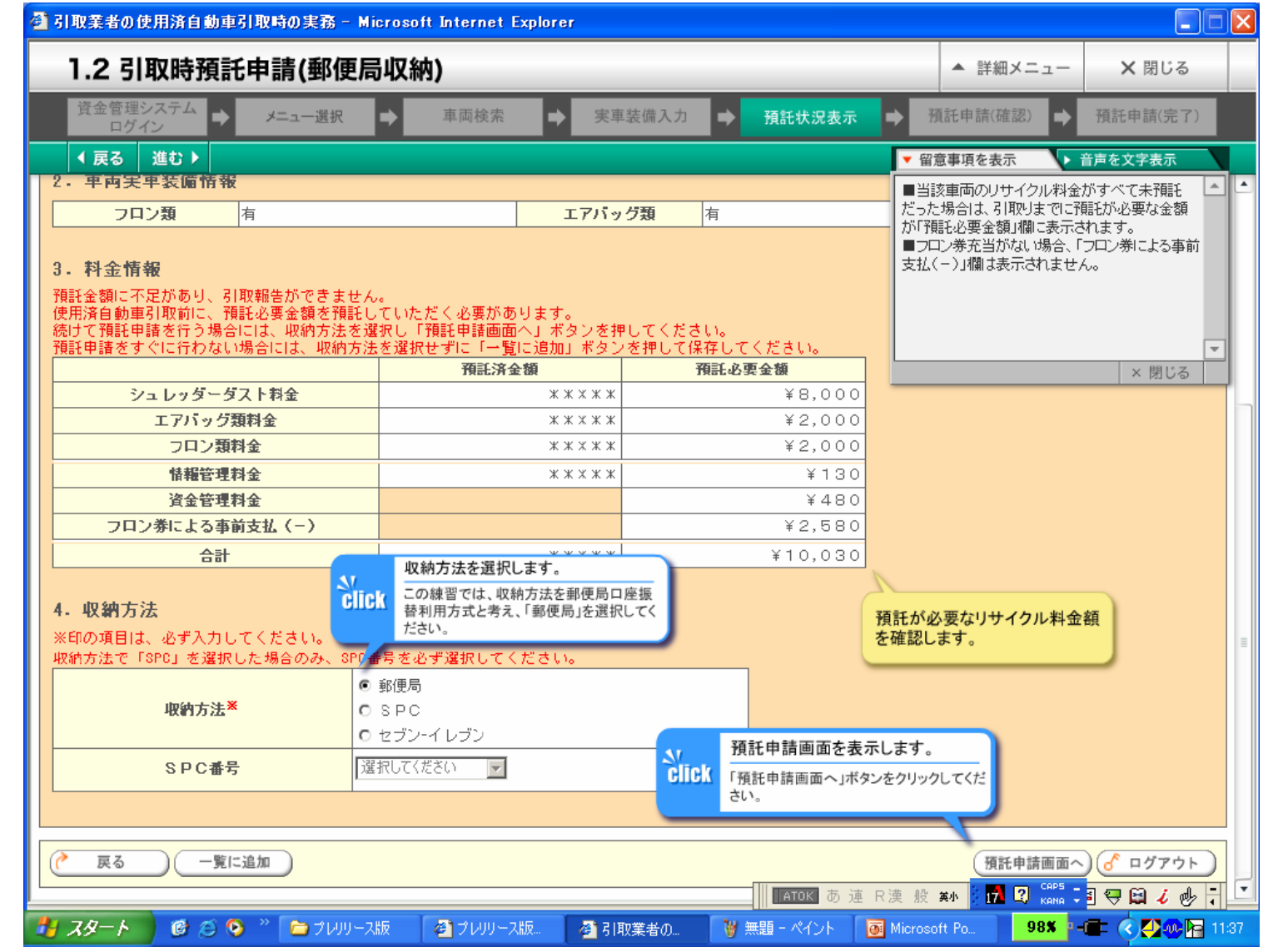

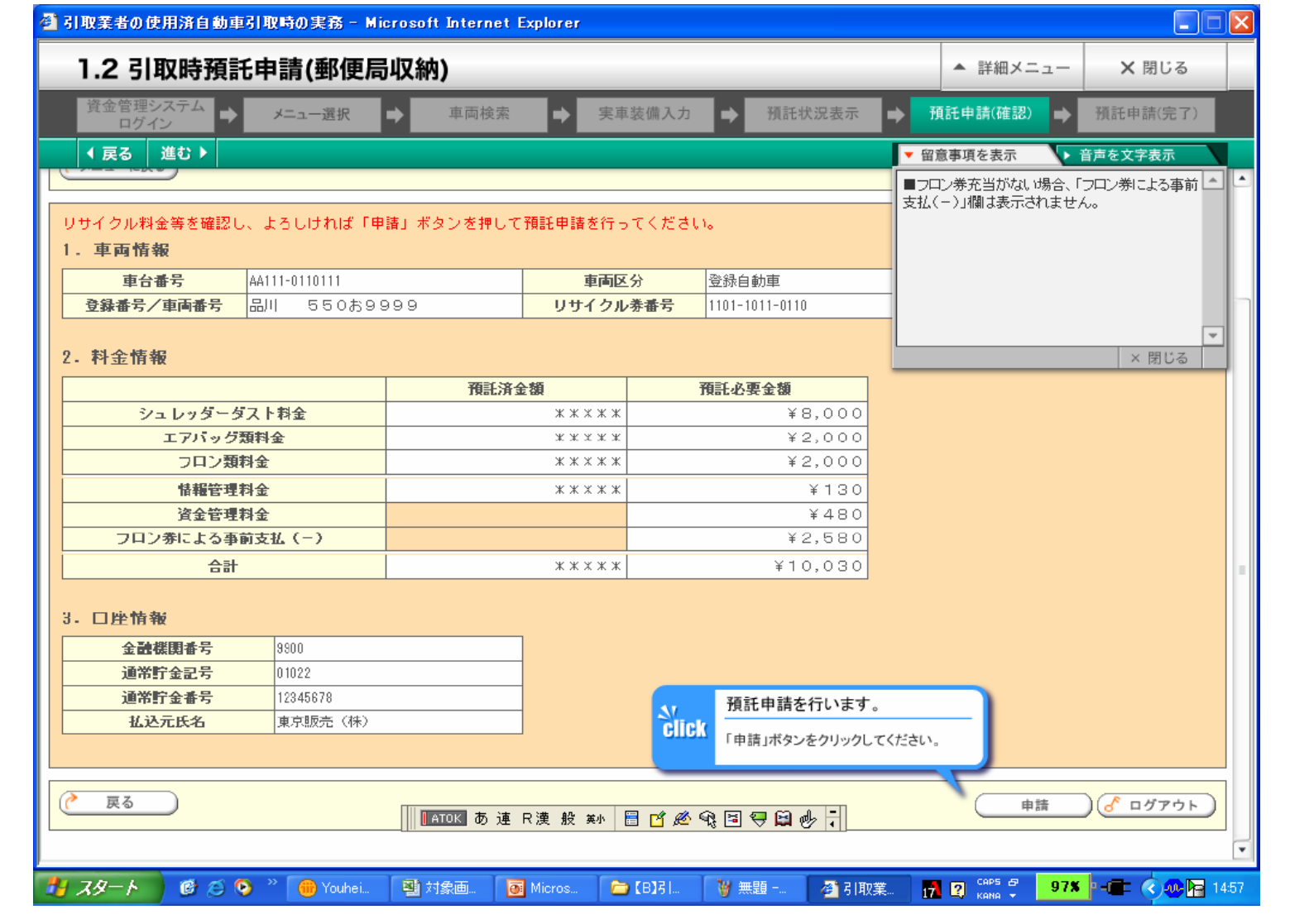

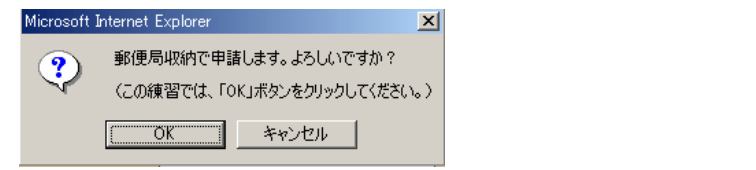

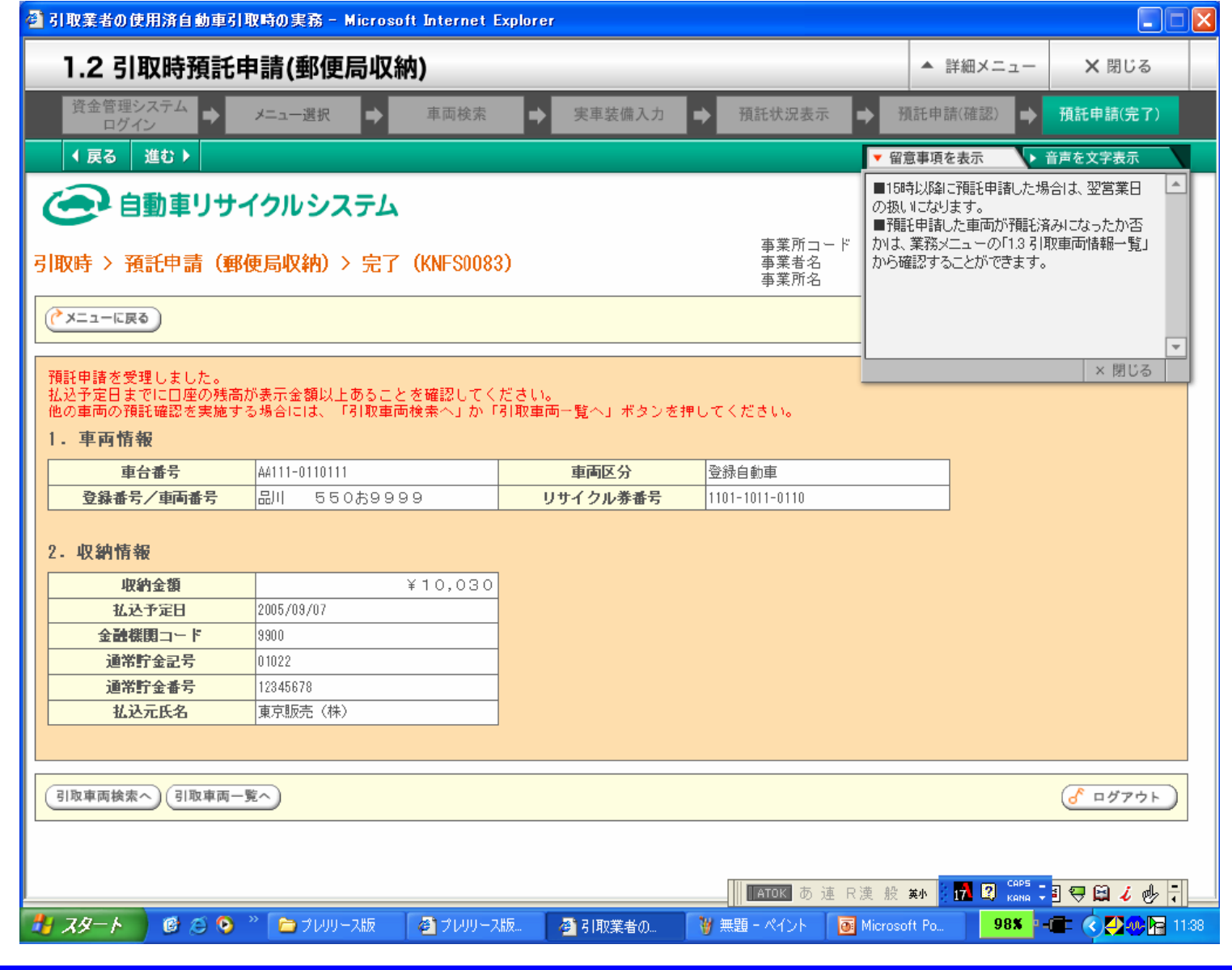

 $\mathbf{I}$